# **CRA SIGLO XXI (Sotillo de la Ribera)**

Sitio: Centro de Recursos y Form. del Profesorado en TIC Curso: DIGICRAFT Libro: CRA SIGLO XXI (Sotillo de la Ribera)

Imprimido por: RAFAEL CALLES VARA Día: miércoles, 5 de junio de 2024, 09:47

# **Descripción**

GRUPO 6-8: Alba Saldaña Tajadura, Cristina Ortega García

GRUPO 9-12: Tania De Diego Riaño, Josué Martínez Gil

## **Tabla de contenidos**

- **1. Presentación del centro**
- **2. Actividades Grupo 6-8 años 1º Itinerario**
- **3. Actividades Grupo 6 8 años 2º Itinerario**
- **4. Actividades Grupo 9-12 años 1º Itinerario**
- **5. Actividades Grupo 9-12 años 2º Itinerario**
- **6. Conclusiones**

## Mi centro

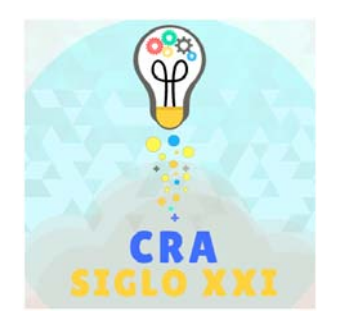

El CRA Siglo XXI seencuentra enclavado en plena zona vitivinícola de la Denominación de Origen Ribera del Duero. Fundado en el curso 1988/1989 con cinco localidades, actualmente engloba a tres: Gumiel de Mercado, La Horra y Sotillo de la Ribera, siendo esta última la cabecera del CRA. Las viñas ocupan gran parte de su territorio, basándose su economía principalmente en ellas, en las bodegas, la construcción y la industria, en el pueblo y en Aranda de Duero, fundamentalmente. Debido a la pujanza económica de la zona suelen acudir al centro alumnos de otras etnias y nacionalidades, siendo cada vez mayor su número.

La participación de las familias y de los Ayuntamientos en la vida del centro es muy positiva, siendo las relaciones cordiales y la coordinación y colaboración recurrentes. Es por ello que la infraestructura de los centros es cuidada y está en constante evolución con ampliación, dotación de recursos, creación de espacios de aprendizaje y trabajo de campo al aire libre (huerto escolar y zona de juegos).

En sus primeros años, el claustro estuvo formado por un porcentaje elevado de personal interino. Aun así, la situación variable del claustro no supuso una barrera para la participación en planes y proyectos de centro, siendo consecuentes con nuestras señas de identidad: centro rural, acogedor, activo, creativo, TICA, solidario, saludable, sostenible y en evolución.

En los últimos años nos hemos embarcado numerosos en proyectos que nos definen como centro: Somos Centro Embajador de Save the Children, Centro Referente en Derechos de la Infancia (UNICEF) y Centro NIVEL 5 (excelente) en el trabajo con las TICA. Ganadores del 1er Premio Planea Emprendedores con la creación de APPs y 2º Premio al Cortometraje de Seguridad y Confianza Digital. Además, hemos participado en programas como Escuelas Viajeras y RUTAS CAL, y en diversos Proyectos de Innovación Educativa como "Próxima Estación ODS".

Actualmente, estamos inmersos en PIE, Planes de Formación del Centro con dos itinerarios y, en Planes de Mejora y otras formaciones como: Educación Responsable o RuralBotic.

También, participamos en actividades relacionadas con el cuidado personal: hábitos de higiene, Programa de Frutas y Verduras, de inmersión en la naturaleza en Matallana, en las Aulas de la Naturaleza en Pineda de la Sierra, así como en los Talleres de Medio Ambiente en el centro escolar, cursos de formación de profesorado: Huertos escolares: Programa escolar de consumo de Frutas y Verduras y, en todas aquellas actividades que se ofertan a lo largo del curso y que consideramos importantes para el desarrollo del alumnado.

## Sobre el PIE "DIGICRAFT"

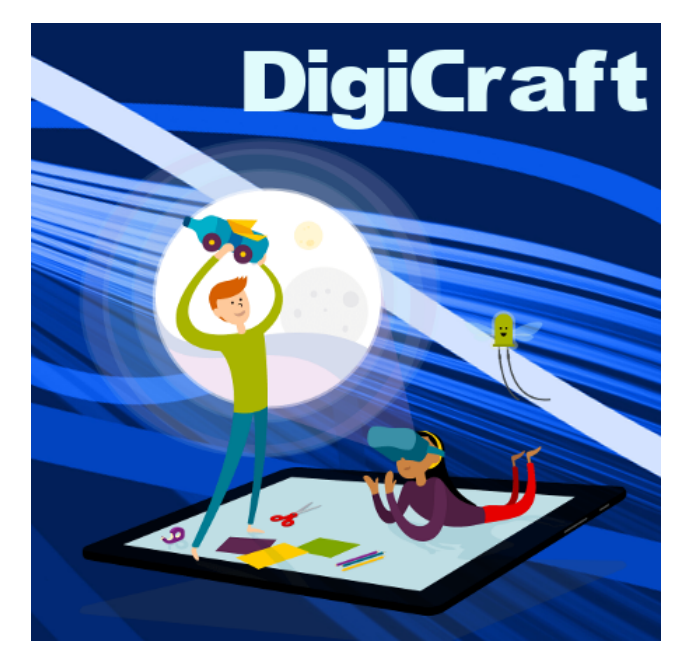

La finalidad de este proyecto de innovación es promover entre el profesorado el uso de los avances tecnológicos y didácticos de la actual sociedad del conocimiento, así como desarrollar las competencias digitales y aptitudes necesarias que favorezcan la adquisición de estas nuevas tecnologías y su aprovechamiento en el aula.

DigiCraft se presenta en las aulas a través de itinerarios formativos que utilizan distintas tecnologías emergentes como vehículo de aprendizaje: realidad aumentada, inteligencia artificial, videojuegos, robótica, tecnologías audiovisuales, IoT…

Las tecnologías vehiculares se introducen con actividades adaptadas a cada edad y, mediante metodologías activas, se persigue desarrollar vocaciones STEM, especialmente en las niñas.

Se desarrollan dos itinerarios diferenciados, uno para alumnado de entre 6 a 8 años y el otro de entre 9 a 12 años, teniendo el centro autonomía para su implementación por cursos.

El proyecto se realiza con la colaboración de Fundación Vodafone España.

Para la realización del proyecto "DigiCraft" el centro recibirá un kit de material por cada itinerario formativo y deberá de contar con una tablet por cada 3 alumnos y alumnas para poder desarrollar las actividades.

Objetivos:

a) Formar al profesorado en metodologías innovadoras que mejoren sus competencias profesionales utilizando las últimas tecnologías, así como conocer sus principales aplicaciones didácticas.

b) Conocer tecnologías innovadoras y el aprendizaje basado en resolución de problemas desde edades tempranas.

c) Desarrollar e implementar proyectos de trabajo con los alumnos y alumnas en el aula.

d) Fomentar el desarrollo de las competencias STEAM, incidiendo de forma especial en ciencias, tecnología e ingeniería.

Contenidos:

Primer curso 2021-2022: (Itinerario 1)

· Realidad Aumentada y Videojuego – I. (6 - 8 años)

· Realidad Aumentada y Videojuego – II. (9 - 12 años)

Segundo curso 2022-2023: (Itinerarios 2 y 3)

· Inteligencia Artificial y Robótica – I. (6 - 8 años)

· Tecnologías Audiovisuales – I (6 - 8 años)

· Inteligencia Artificial y Robótica – II (9 - 12 años)

· Tecnologías Audiovisuales – II (9 - 12 años)

Tercer curso 2023-2024: (Itinerarios 4 y 5)

 $\cdot$  IoT – I (6 - 8 años)

· IoT – II (9 - 12 años)

· Programación– I (6 - 8 años)

· Programación– II (9 - 12 años)

Competencias profesionales:

· Competencia didáctica y de atención a la diversidad.

· Competencia en innovación y mejora.

· Competencia digital.

## **Actividad 2: REDISEÑANDO LA NEVERA**

## **Objetivos:**

- Conocer herramientas sencillas para la realización de búsquedas en diferentes formatos (texto, imagen, vídeo, etc.).
- Comprender diferentes tipos de información (textual, gráfica, icónica, audiovisual, sonora, etc.).
- Conocer las características básicas de los dispositivos y aplicaciones que utiliza.
- Identificar cuándo requiere de ayuda de un adulto para resolver un problema técnico.
- Conocer algunas herramientas tecnológicas para aprender cosas nuevas.

#### **Preparación y desarrollo de la actividad:**

Antes de comenzar la actividad, hemos estado hablando sobre los avances tecnológicos que hay en nuestro día a día, y aquellos aparatos que están conectados a internet. Hemos puesto en común aquellos dispositivos y máquinas que tienen y están conectados: el móvil, la Tablet, la televisión, el ordenador… pero es verdad que no reparaban en las nuevas neveras, los hornos, la domótica… Han dado ideas sobre qué aparatos podrían estar conectados a internet y para qué, y han aportado muy buenas ideas.

Se les ha contado que vamos a colaborar con Los Conectatodo, un equipo de inventores e inventoras del futuro que se dedican a mejorar objetos de las viviendas añadiéndoles conexión a Internet, para lograr que puedan llevar a cabo cosas increíbles, lo que les ha motivado mucho.

Una vez que se les ha dividido en tres grupos, se les ha repartido tres fichas a cada uno y se les ha informado de que los inventores, antes de empezar, investigan acerca de lo que ya está inventado y creado, para no copiar. Los grupos comienzan buscando una imagen de un aspirador, una nevera y una ventana, y lo dibujan en el espacio de la ficha. No han tenido problemas puesto que trabajamos la búsqueda de imágenes en clase.

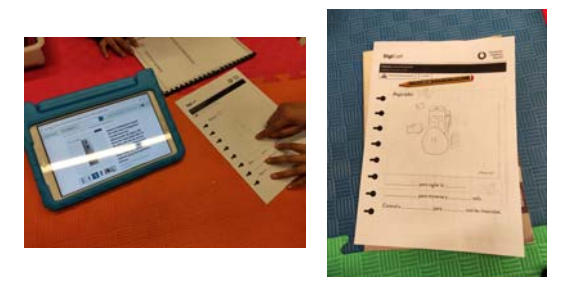

Después, han ido por el aula buscando las ideas que los Conectatodo han dejado, utilizando la aplicación MetAClass para ver los marcadores escondidos en cada objeto.

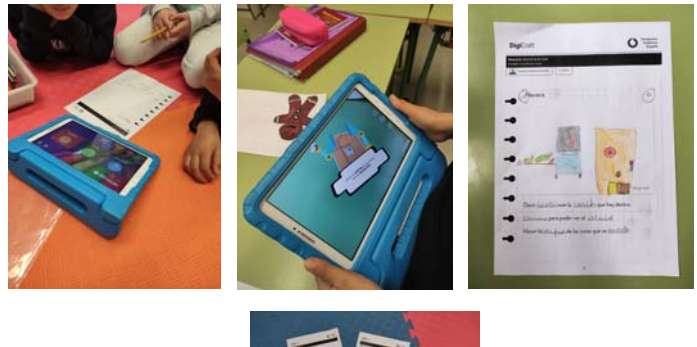

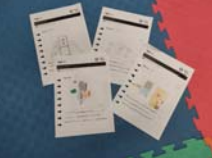

Toda la información que han encontrado la han utilizado para rellenar la ficha. Para finalizar, han dibujado en su objeto inicial todas las ideas que han encontrado, y lo han presentado al resto de grupos.

## **Materiales:**

- Marcadores de realidad aumentada en forma de caja impresos y recortados;
- Fichas del alumnado;
- Material de papelería: pinturas, lápiz y goma de borrar.
- Tablets con la aplicación de MetAClass y Google.

#### **Aspectos positivos:**

La actividad ha sido muy motivadora para el alumnado. Les ha gustado tener que buscar por el aula, y les ha sorprendido mucho las imágenes y la información que aparecían con la aplicación.

## **Dificultades encontradas:**

Al principio se les ha dejado ir a buscar los marcadores a todo el alumnado a la vez, lo que ha sido un poco caos. Una vez resuelto, la actividad se ha llevado de forma más tranquila y con mayor enriquecimiento.

Algunos de los marcadores no funcionaban.

## **Actividad 7: La bicicleta fantástica**

## **Objetivos:**

- Aprender a utilizar la App Google Maps.
- Realizar investigaciones sobre los tiempos y distancias geográficas a través de Google Maps.
- Utilizar Scratch.

## **Preparación de la actividad:**

Hemos dividido la clase en dos grupos para trabajar. Hemos entregado todo el material necesario para realizar la actividad.

## **Materiales:**

Tablets, códigos QR y pizarra digital.

## **Desarrollo de la actividad y fotos:**

En primer lugar se ha realizado una pequeña lluvia de ideas. A partir de ahí hemos decidido por dónde queríamos viajar desde nuestro cole a través de Google Maps. Ha sido muy curioso para ellos la diferencia de tiempos entre viajar en unos medios de transporte y otros.

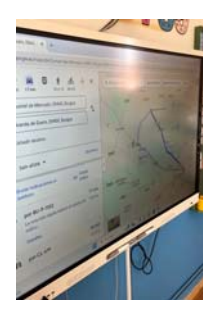

A partir de ahí, hemos leído la historia de la bicicleta nueva de Diodi. Todos juntos hemos investigado cuánto se tarda desde nuestro cole a estos sitios en bici y lo hemos comparado con lo que se tarda en llegar en coche. Lo hemos registrado en la pantalla Smart.

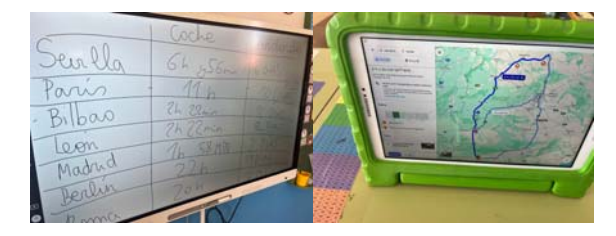

Para finalizar con la actividad siete, hemos utilizado nuestras tablets para jugar a Scratch en parejas. ¡Ha sido súper divertido!. Hemos ido pasando de nivel a nivel hasta llegar al más alto.

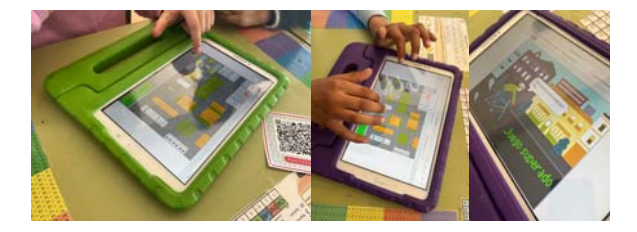

## **Aspectos positivos y de mejora:**

No les ha resultado muy complicado ya que han utilizado el Blue-bot y la programación es parecida.

## **Actividad 14: Pruebas ninja**

## **Objetivos**

- Investigar sobre placas Echidna Black.
- Aprender a programar las placas.

## **Preparación de la actividad**

Hemos Trabajado en gran grupo ya que solo contábamos con una placa. Hemos descargado la aplicación IOT DigiCraft leyendo el código QR.

## **Materiales**

Para realizar esta actividad hemos utilizado las placas Echidna Black que vienen en el pack, un cable Micro USB, la Power Bank, un Motor DC y la tablet.

Además necesitaremos cajas de cartón dónde quepa la placa, cinta adhesiva, pinturas de colores, lápiz, folios y tijeras.

## **Desarrollo de la actividad y fotos**

Para comenzar les hemos contado la historia del Consejo Ninja de Digitown que está buscando candidatos como ellos para su programa de Ninjas.

Primeramente hemos coloreado nuestra ruleta individualmente y hemos pegado la flecha al motor y conectado el motor a la placa. También les hemos explicado los diferentes iconos que existen dentro de la ruleta.

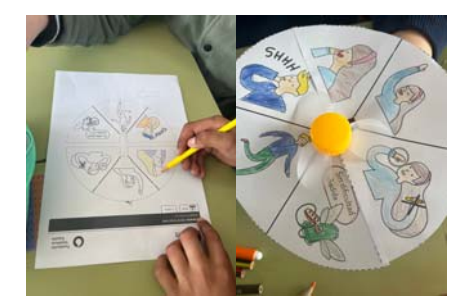

Abriremos la app dentro de la Tablet y empezamos las diferentes pruebas dentro de la Academia Ninja.

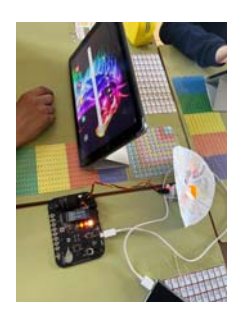

La primera prueba llamada "Tan rápido como un rayo" consiste en adivinar los colores del LED de la placa y comunicárselo a su compañero para que pulse en la Tablet el color.

En la segunda prueba llamada "Memoria de elefante" tenían que memorizar una secuencia de flechas y trasladarla a la placa.

La tercera prueba "Oscuridad Ninja" consistió en tapar el sensor de luz para que la Tablet nos avisara de que se ha hecho de noche.

Y para finalizar, con la cuarta prueba "Nos movemos como Ninjas" tuvieron que pasarse la caja con mucha delicadeza para que no saltara la alarma. Esta actividad también nos va a servir para volver a la calma.

## **Aspectos de mejora y dificultades encontradas**

A veces no conectaba bien la placa a la tablet. Además, al tener solo una placa el grupo era más grande y ha habido menos trabajo individual.

## **Actividad 9: La pandilla de Diodi**

## **Objetivos**

Aprender a programar la placa Microbit con diferentes bocas.

## **Preparación de la actividad**

A cada alumno le hemos entregado una placa Microbit y así hemos podido realizar diferentes caras y personajes.

## **Materiales**

Tablet, amigos de Diodi para colorear y placas Microbit.

También hemos utilizado pinturas de colores, tijeras, punzón y celo.

## **Desarrollo de la actividad y fotos**

Hemos elegido esta actividad porque nos resultaba muy gracioso cambiar las caras de los amigos de Diodi.

En primer lugar, cada uno hemos coloreado a un amigo de Diodi y lo hemos recortado.

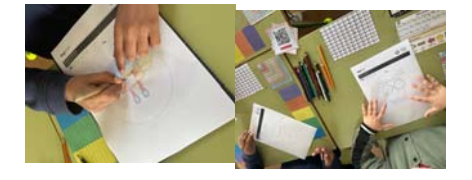

Hemos programado todos juntos las placas MicroBit y así cada uno tendría la suya para pegar en su amigo de Diodi.

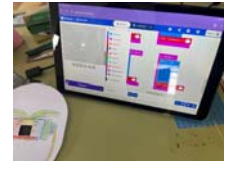

Una vez acabada la programación, hemos pegado con celo la placa MicroBit a la cara y hemos podido comprobar cómo va cambiando su expresión dependiendo de lo que hagamos: agitarlo, ponerlo cabeza abajo, tumbarlo boca arriba o boca abajo o realizar un sonido fuerte.

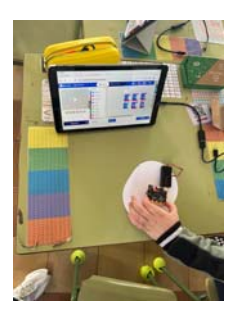

Para finalizar la actividad les diremos que están muy contentos y que acerquen unos amigos a otros y así sonará un grito de alegría.

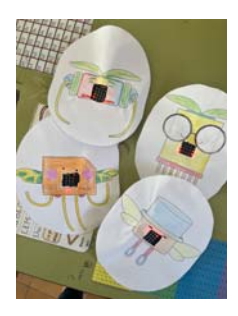

## **Aspectos positivos y dificultades encontradas**

Ha sido una actividad que no nos ha resultado muy complicada ya que venían prediseñada la programación de la placa Microbit.

No hemos encontrado muchas dificultades.

## **Actividad 2: LA PASTELERÍA DE DIGIZAR**

**Objetivos:**

- Saber hacer cambios sencillos en el contenido que otros han producido.
- Conocer el funcionamiento básico de la comunicación en Internet.
- Conocer la posibilidad de compartir documentos a través de medios tecnológicos sencillos.
- Conocer herramientas de trabajo colaborativo utilizando tecnología (aplicaciones de ofimática online, juegos online, etc.).
- Manejar herramientas online para trabajar y colaborar con otros.
- Participar activamente en proyectos y actividades de aprendizaje, utilizando los medios digitales de forma creativa.
- Conocer algunos aspectos básicos de los fundamentos de la programación.

## **Preparación y desarrollo de la actividad:**

Se ha contado al alumnado que esta vez íbamos a ayudar a los pasteleros de la nueva pastelería de Digizar llamada "Pastelitos y Circuitos", ya que tenían muchos tipos de pasteles y necesitaban asegurarse de qué ingredientes llevaba cada uno.

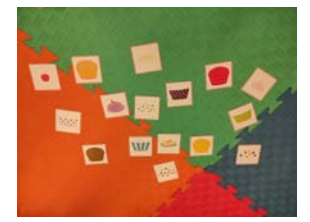

Para ello, tenían que buscar por el aula las fotos de los ingredientes, hacerlos una foto y subirlos al tablón digital destinado a tal fin.

Una vez divididos por grupos de 3 y 2 niños cada uno, se les ha explicado que, al ser tablón en el que todos los grupos iban a subir sus fotos, tenían que tener en cuenta el trabajo del resto y no estropearlo, teniendo en cuenta la netiqueta.

Han abierto la aplicación y han ido a la búsqueda de las fotos. Cada vez que subían un archivo, lo describían.

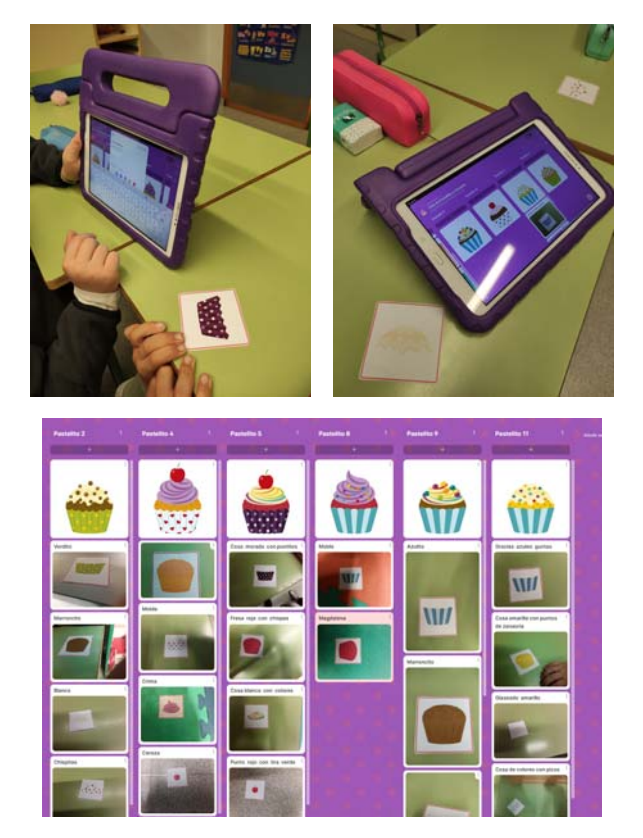

Para finalizar, hemos realizado una puesta en común para ver qué era lo que más y lo que menos les ha gustado; en conclusión, se han ido muy contentos con esta actividad.

## **Materiales:**

- Tarjetas con los diferentes ingredientes de los pasteles impresas.
- Tablets con la aplicación de Padlet y escáner de QR.

### **Aspectos positivos:**

Ha sido muy interesante, ya que han entendido muy bien la actividad, enseguida han cogido el truco para llevarla a cabo y han llevado a cabo un gran trabajo en equipo que, hay que decirlo, muchas veces les cuesta.

## **Dificultades encontradas:**

## **Actividad 3: EL AJOLOTE VOLADOR**

## **Objetivos:**

- Conocer los problemas medioambientales relacionados con el uso de las tecnologías digitales.
- Conocer que algunos de los contenidos que se utilizan pueden tener derechos de autor.
- Conocer dónde encontrar información libre de derechos de autor.
- Saber cómo guardar archivos de textos, imágenes, música, vídeos y páginas web.
- Utilizar correctamente lenguajes de programación gráfica para crear programas sencillos.
- Conocer recursos digitales que le permitan desarrollar su creatividad.

### **Preparación y desarrollo de la actividad:**

Para comenzar, explicamos al alumnado la importancia de recoger la basura en nuestros espacios naturales, ya que cada vez contaminamos más y dejamos todo más sucio, con lo que estamos poniendo a los animales y las plantas en peligro, además de a nosotros mismos.

Les contamos que vamos a ayudar a limpiar la naturaleza recogiendo la basura, pero no va a ser en nuestro mundo, sino en el digital. Tras esta explicación, el alumnado se quedó a la expectativa del siguiente paso, muy motivado para comenzar.

Creamos tres grupos con 2 y tres integrantes cada uno, y eligieron uno de los animales que había para elegir. Les explicamos que tenían que buscar en internet cómo son esos animales de verdad, para colorearlos y que se parecieran lo más posible a los verdaderos, no se fueran a asustar el resto.

La búsqueda en internet fue buena. Se pusieron manos a la obra para colorearlos y montarlos. Los pegaron en su cartón y escribieron sus nombres.

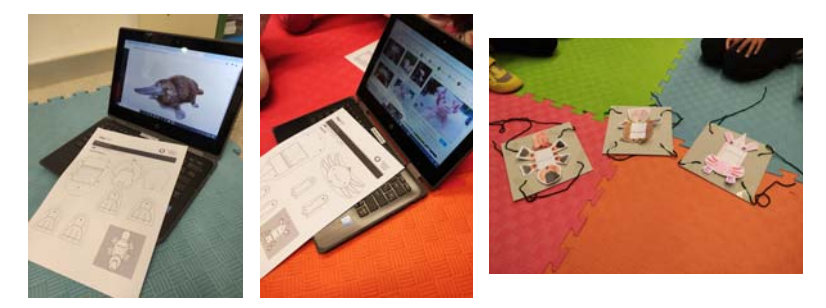

En la segunda sesión, se volvieron a agrupar como el primer día con sus animales y la Tablet, preparados para recoger la basura digital. Se repartieron las placas y se explicó como montarlas, tras lo que abrieron el programa y comenzaron a cambiar fondos y disfraces. El problema apareció cuando no encontramos los conjuntos de bloques previamente programados. Intentamos crearlos, pero no fue posible. Sí que conseguimos conectarlos a través de Bluetooth, pero no se pudo jugar.

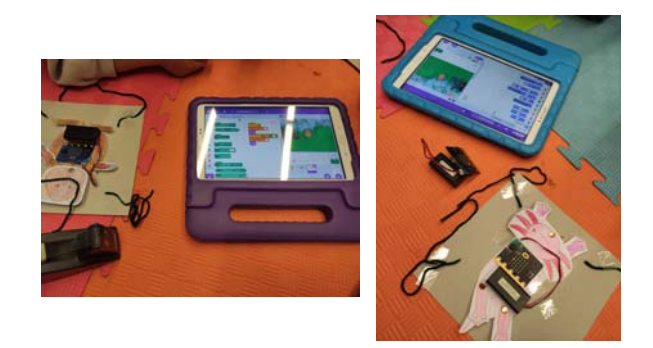

#### **Materiales:**

- Descargable del alumnado con los animales;
- Fichas del alumnado;
- Material de papelería: pinturas, lápiz, goma de borrar, cinta adhesiva, tijeras, cuerda, cartón, punzón, alfombrilla y encuadernadores.
- Tablets con la aplicación de You Tube Kid, Scratch y Barcode Scanner.
- Placa micro:bit y adaptador USB-OTG.

## **Aspectos positivos:**

El alumnado estaba muy motivado con la idea de la actividad, así de ver cómo su animal podía "entrar" en el mundo digital.

## **Dificultades encontradas:**

Los bloques de programación no estaban en el archivo descargado, con lo que solo pudieron cambiar fondos y disfraces.

## **Actividad 1: "2. PARECE QUE VA A LLOVER"**

## Objetivos:

- Conocer tecnologías digitales que puedan tener utilidad en la realización de tareas personales, familiares y educativas.
- Conocer las diferentes herramientas para la realización de búsquedas en determinado formato (texto, imagen, vídeo, etc.).
- Emplear las palabras clave adecuadas de acuerdo a las necesidades de la información.
- Seleccionar la información más adecuada acorde con el objetivo de la búsqueda.
- Conocer las diferencias básicas entre las licencias copyright, copyleft y creative commons.
- Saber recuperar la información que he guardado.

#### Preparación de la actividad

Comenzamos la actividad explicando al alumnado que existen dispositivos de Internet de las cosas que se encargan de recoger datos y enviarlos a la nube para ser guardados y analizados.

#### **Materiales**

- Tablets y aplicación denominada IoT DigiCraft / Lápices de colores y tijeras.

#### Desarrollo de la actividad

A lo largo de la actividad el alumnado descubre la existencia del Open Data y su relación con Internet de las cosas. Para ello realizan un juego de velocidad en el que tienen que encontrar el estado meteorológico de distintas ciudades. Además, el alumnado completa el diseño de una aplicación meteorológica con sus recortables e imágenes.

Una vez que los datos están en la nube, pueden ser compartidos de forma libre con el público general, como es el caso de los servicios meteorológicos *online*.

Organizamos los grupos de trabajo y repartimos un descargable y el material de papelería a cada uno. Indicamos a los grupos que recorten y decoren los elementos del recortable. Les dejamos 15 minutos para ello.

Repartimos una Tablet a cada grupo y les indicamos que abran la aplicación *Barcode Scanner* para escanear el código QR de meteorología que se encuentra en el descargable o accedemos a la web de la *Organización Meteorológica Mundial*.

Explicamos a los grupos que vamos a jugar a un juego de velocidad en el que leemos el nombre de una ciudad del descargable de ciudades y los grupos han de buscarla en la web de la Organización Meteorológica Mundial.

Una vez localizada, una o un portavoz de cada grupo tiene que levantar el recortable correspondiente al tiempo que hace en esa ciudad. Por ejemplo: si está lloviendo, han de levantar el icono de la lluvia. Para aprovechar los datos abiertos, cada grupo va a completar una aplicación meteorológica incluyendo fotos de sus recortables y una imagen de un paisaje descargada de Internet. El paisaje aparece de fondo de pantalla, mientras que la foto del recortable aparece como icono para indicar el tiempo.

Indicando a los grupos que abran la aplicación de cámara de la tablet y que realicen una foto a cada uno de los recortables que hayan personalizado al comienzo de la actividad. A continuación, indicamos a los equipos que van a buscar y elegir una imagen con licencia *Creative Commons*. Aprovechamos para explicarles que las imágenes tienen una licencia y que esta nos indica qué podemos y qué no podemos hacer con ella.

## Aspectos positivos:

Aprendemos técnicas para realizar una búsqueda de información son:

- Utilizar palabras clave específicas y concisas.
- Saber que es indiferente utilizar mayúsculas o minúsculas.
- Utilizar un máximo de unas 10 palabras.
- No es necesario utilizar signos de puntuación (puntos, comas y signos de exclamación) puesto que la mayoría no cuentan en las búsquedas.
- Generalmente, los buscadores ignoran los artículos y preposiciones (los, las, el, en, de…).

#### Dificultades encontradas

Una vez que los grupos terminan la búsqueda les pedimos que abran la aplicación *IoT DigiCraft,* pero no hemos podido continuar ya que esta app no se descarga al tener todas las Tablet control parental, por lo que no pudimos continuar con la actividad. FOTOS

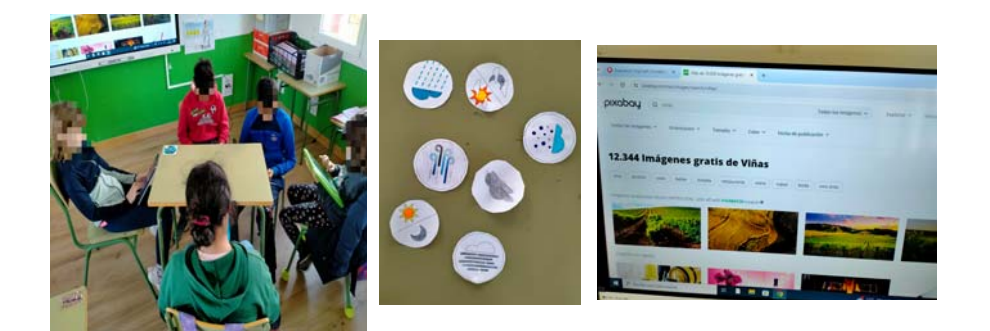

## **Actividad 2: "3. DATOS EN LA NUBE"**

#### Objetivos:

- Utilizar herramientas que permitan la creación de contenidos digitales.
- Conocer algunos aspectos básicos de los fundamentos de la programación.
- Utilizar correctamente lenguajes de programación gráfica para crear programas sencillos.
- Mejorar el contenido que otros o yo mismo/a hemos producido.

#### Preparación de la actividad

Comenzamos la actividad preguntando a nuestro alumnado si se han planteado qué pasa con todos los datos que nuestros dispositivos tecnológicos recogen a diario, por ejemplo: si tenemos una pulsera inteligente que mide nuestro pulso cardíaco o si activamos la localización en un teléfono móvil para saber dónde estamos y a dónde queremos ir.

Los dispositivos tecnológicos están continuamente leyendo y generando datos. Para que esos datos se puedan usar y mejorar nuestras vidas, es necesario clasificarlos y organizarlos. A estos conjuntos de datos generados por determinados dispositivos y aplicaciones se les denomina *Big Data*.

#### Materiales

Lápices de colores, 4 botes, folios, tijeras, etiquetas temáticas / Tablets y QR de Scratch

#### Desarrollo de la actividad

Organizamos los grupos de trabajo y repartimos una Tablet y un código QR a cada uno para acceder al *proyecto* de *Scratch*.

Les pedimos que escaneen el código QR utilizando la aplicación *Barcode Scanner*. Una vez abierto el proyecto, debemos explicar a nuestro alumnado, que al pulsar sobre la bandera verde aparecerá un enunciado y una serie de datos de todo tipo que irán pasando por la pantalla. Para poder pasar al siguiente nivel, deberán seleccionar los datos relacionados. Vamos a modificar la programación.

Ahora ya comprendemos que los dispositivos generan muchos datos y a mucha velocidad, pero para poder ofrecer respuestas a los usuarios y usuarias, es necesario descifrar y clasificar esos datos. A partir de este momento ¡los grupos se han convertido en programas informáticos de clasificación de datos! Vamos a jugar un juego en el que cada grupo tiene como misión descifrar y clasificar datos, compitiendo con el resto de programas para ver cuál de ellos es más rápido y eficaz.

#### Aspectos positivos

Reforzar contenidos y uso de Scratch.

#### Dificultades encontradas

Diversidad de conocimientos del alumnado en el uso y manejo de Scratch.

#### FOTOS

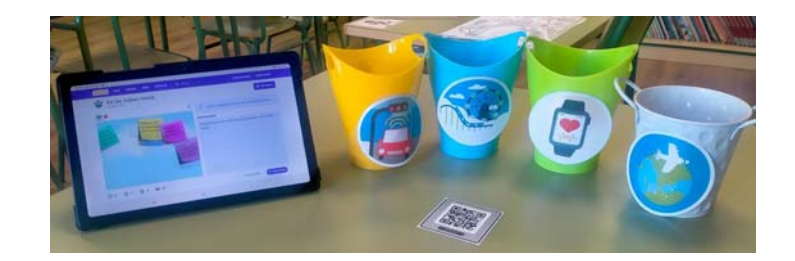

#### **Actividad 3: "5. DESBLOQUEA EL FUTURO"**

#### Objetivos:

- Seleccionar la información más adecuada acorde con el objetivo de la búsqueda.
- Emplear las palabras clave adecuadas de acuerdo a las necesidades de la información.
- Conocer las diferentes herramientas para la realización de búsquedas en determinado formato (texto, imagen, vídeo, etc.).
- Resolver problemas sencillos en dispositivos y programas que utiliza.
- Ser consciente de las posibilidades y límites de la tecnología actual para la realización de tareas y la resolución de problemas.
- Ser consciente de la importancia de la protección de los dispositivos.

#### Preparación de la actividad

Durante la actividad, el alumnado va a realizar un cuestionario interactivo usando la aplicación *Socrative* para descubrir el uso de cada uno de los componentes que hay en el kit. *Socrative* utiliza dos aplicaciones diferentes: *Socrative Teacher* y *Socrative Students*. Utilizaremos *Socrative Teacher* para crear un aula virtual a la cual se conectará nuestro alumnado desde la aplicación *Socrative Students*. Dentro de esta aula, podremos publicar cuestionarios que aparecerán en la pantalla de las tablets de nuestros alumnos y alumnas de forma sencilla.

## **Materiales**

#### Tablets, Códigos QR para el alumnado y Candado.

## Desarrollo de la actividad

Creamos los grupos de trabajo y repartimos a cada uno de ellos una tablet y un código QR de ejemplo. Les pedimos que abran la app *Barcode Scanner* y escaneen el código para acceder a la app *CoSpaces*.

Explicamos que, para interactuar con él, hay que mover la Tablet hasta tener el punto negro del centro de la pantalla sobre el robot y pulsar la pantalla en cualquier sitio. Les pedimos que prueben a interactuar con él y con otros objetos del entorno. También les explicamos que si quieren reiniciar la experiencia deben pulsar en el icono con la flecha curva de la esquina superior izquierda de la pantalla.

El alumnado jugará a 4 pruebas, y según vayan consiguiendo las respuestas correctas, se les facilitará un numero y la posición de dicho dígito, que abrirá el candado.

#### Aspectos positivos

Aprendizaje de elementos novedosos como: Placa *Echidna Black / Power bank /* Sensor de humedad de tierra / Motor / Servo / Cables cocodrilo.

#### Dificultades encontradas

Esta actividad lleva tiempo en su explicación, preparación y desarrollo, debido a la multitud de elementos novedosos que hay en la misma, provocándoles muchos estímulos al alumnado.

#### FOTOS

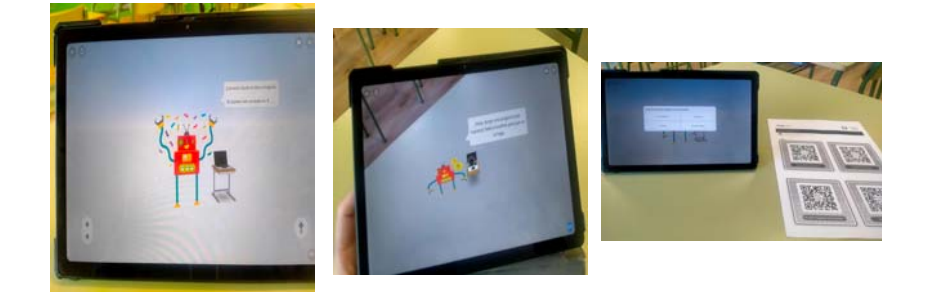

## Actividad 4: **"6. EL VEHÍCULO FANTÁSTICO"**

#### Objetivos:

- Ser consciente de las posibilidades y límites de la tecnología actual para la realización de tareas y la resolución de problemas.
- Entender los principales conceptos de programación vinculada al manejo de robots.
- Resolver problemas sencillos en dispositivos y programas que utiliza.
- Gestionar el manejo de robots, mediante programación sencilla.
- Ser consciente de la importancia de la protección de los dispositivos.

#### Preparación de la actividad

Para facilitar el desarrollo de las actividades de este itinerario, debemos vincular previamente todas las tablets a las placas *Echidna Black.*

Los pasos a seguir son los siguientes:

1. Conectar todas las placas a los *power bank.*

2. En cada tablet, ir a los ajustes del dispositivo, activar *Bluetooth* y buscar nuevo dispositivo.

3. Aparecerán todas las placas, con el código IoT\_XXX. Seleccionar, una por una, todas ellas y vincularlas utilizando el código 1234. Una vez hecho esto, el alumnado sólo tendrá que abrir la App *IoT DigiCraft* y seleccionar su placa, tal y como se explica posteriormente.

#### **Materiales**

Lápices de colores, tijeras, pegamento, recortable del vehículo / Tablets, App *IoT DigiCraft, power bank y Echidna Black.*

#### Desarrollo de la actividad

Comenzamos la actividad recordando el concepto de Internet de las cosas o IoT y explicamos qué los vehículos inteligentes pueden conectarse a Internet y ser un vehículo IoT, más conocidos como vehículos conectados.

Organizamos los grupos, repartimos los antifaces a cada uno de ellos y explicamos a nuestro alumnado que nos vamos a convertir en vehículos inteligentes. Para ello, cada grupo forma una fila colocándose unas personas detrás de otras, se cogen por los hombros y tapamos los ojos a las primeras personas de cada grupo, de forma que no vean nada de lo que tienen delante. Las primeras personas de cada fila serán los actuadores, mientras que el resto de integrantes del equipo harán la función de sensores.

Para evitar los obstáculos, los sensores deben transmitir la información a través de los siguientes gestos:

- Toque en hombro derecho: girar hacia la derecha.
- Toque en hombro izquierdo: girar hacia la izquierda.
- Palma sobre la cabeza: parar.
- Dedos andando por la espalda: andar.
- La última persona de la fila puede hacer el sonido de un claxon para avisar de que se debe parar inmediatamente.

Ahora, decimos a nuestro alumnado que vamos a construir un vehículo eléctrico para nuestra placa y su punto de recarga. Repartimos a cada grupo los recortables para que pinten y decoren su vehículo. Introducen la placa *Echidna* en el interior del vehículo de forma que el conector micro USB quede en el agujero. Nos aseguramos de que las placas están en *Modo Sensores* y pedimos que conecten el *power bank* a la placa *Echidna* con el cable micro USB y tapan el *power bank* con el punto de recarga terminado.

Les pedimos que abran la App *IoT DigiCraft, q*ue seleccionan 9-12 años y después seleccionan *El vehículo fantástico,* y que conecten la Echidna Black con la Tablet, para activar y desactivar una alarm*a.*

#### Aspectos positivos

El alumnado aprende que los sensores son los componentes electrónicos capaces de interpretar información del mundo, es decir, de "sentir" las cosas de alrededor. Podemos decir que son los sentidos del robot. Algunos ejemplos de este tipo de componente son el sensor ultrasonido, los botones y el micrófono. Además, los actuadores son aquellos componentes electrónicos que permiten actuar, es decir, moverse, hacer ruidos, encender luces, etc.

#### Dificultades encontradas

*La APP IoT DigiCraft, nos está dando problemas en todas las actividades del itinerario, lo vamos solucionando con Tablets alternativas/personales, ya que en la mayoría de las Tablets del alumnado no se pueden instalar debido a la existencia del control parental en las mismas.*

#### FOTOS

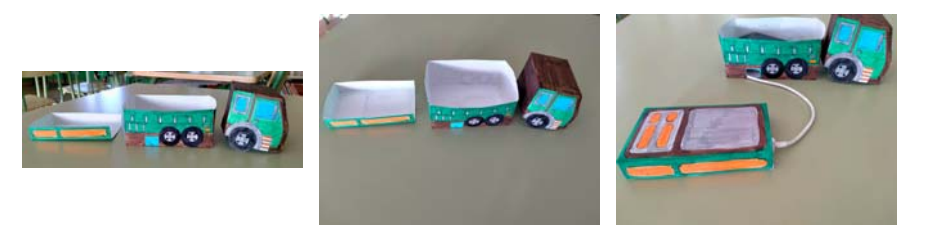

#### Actividad 5: **"10. CULTIVOS INTELIGENTES"**

#### Objetivos:

- Utilizar recursos digitales para desarrollar su imaginación y creatividad.
- Conocer algunos aspectos básicos de los fundamentos de la programación.
- Entender los principales conceptos de programación vinculada al manejo de robots.
- Utilizar correctamente lenguajes de programación gráfica para crear programas sencillos.
- Gestionar el manejo de robots, mediante programación sencilla.
- Utilizar el equipamiento digital de manera eficiente en cuanto a coste y tiempo.
- Reconocer el potencial que ofrecen los medios tecnológicos.

#### Preparación de la actividad

Aprovecharemos esta actividad con otra formación y proyecto de centro para crear cultivos inteligentes y poder así regar los semilleros de forma automática.

Se ha creado una tabla o hoja de registro, donde el alumnado cada día va apuntando la fecha y hora, así como los datos biométricos de humedad y Tº que hay en cada momento, anotándolo en la propia hoja de registro y poder valorar posteriormente el crecimiento de cada una de las plantas del semillero, observando así que cada una de las semillas, necesita una cantidad de agua y un tiempo diferente para su crecimiento y desarrollo.

#### **Materiales**

Rotuladores, tijeras, semilleros, tierra, vasos, semillas, Tablet, Echidna Black, sensor de humedad, servo motor y power bank.

#### Desarrollo de la actividad

Pedimos al alumnado que decore a su gusto con los rotuladores los envases de yogur y el brik de cartón. Para conseguir que el envase de yogur que hace de recipiente de agua gire, el alumnado lo tiene que pegar con cinta adhesiva a cabezal blanco del servomotor. A continuación, pedimos al encargado o encargada del grupo que humedezca una bola grande de algodón con un poquito de agua y que la introduzca en una de las macetas. En la otra maceta introducen la otra bola de algodón completamente seca.

Una vez terminada la maqueta, indicamos al alumnado cómo conectar el servomotor a la *Echidna Black* en los pines *I/O 1* de la esquina superior izquierda. Es importante revisar la orientación del conector, fijándose en los colores de los cables. El color marrón debe estar en el borde de la placa. La *Echidna Black* tiene que quedar a la suficiente distancia de la maqueta para poder manipular sus cables sin dificultad. También conectan el sensor de humedad a la placa en los pines *IN* de la parte superior central. Es importante revisar la orientación del conector, fijándose en los colores de los cables. El color negro debe estar en el pin *G.* Por último solo queda que nuestros alumnos y alumnas activen el Modo Sensores de la placa Echidna Black para activar los pines a los que hemos conectado los sensores y

#### Aspectos positivos

Reflexionamos con toda la clase sobre las nuevas tecnologías destinadas a automatizar los cultivos. Podemos plantear preguntas para dirigir la reflexión, como por ejemplo:

- ¿Cómo creéis que regaban los cultivos cuando no existía esta tecnología?,
- ¿Qué ventajas creéis que tiene utilizar este sistema de riego?,
- ¿Creéis que en todos los lugares del planeta se utilizan este tipo de avances tecnológicos?

## Dificultades encontradas

El alumnado posee diversidad de conocimiento ante el uso y empleo de las placas y elementos electrónicos, por lo que el proceso es lento, además de que se debe insistir constantemente en el cuidado de los mismos debido a su delicadeza.

## FOTOS

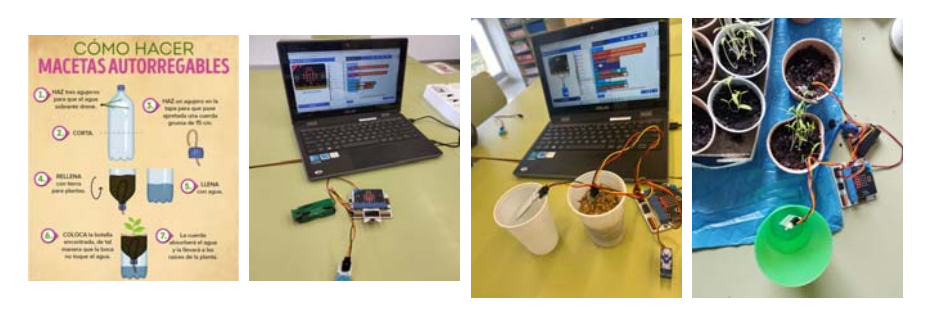

## **Actividad 1: 1 Tareas enrevesadas**

## Objetivos:

- Conocer algunos aspectos básicos de los fundamentos de la programación.
- Saber identificar herramientas tecnológicas para aprender sobre diversas materias (vídeos, infografías, videojuegos, apps, etc)
- Actualizar su conocimiento a través de herramientas digitales.

#### Preparación de la actividad:

Esta actividad, requiere de agrupamientos en pequeños grupos y tener preparado el material de la actividad. Se trata de una actividad que introduce el concepto de algoritmo y programación.

## Materiales:

Tablet, carta de secuencia y QR descargable del alumnado.

## Desarrollo de la actividad:

El alumnado coge las cartas de secuencia y las ordena como cree conveniente. Después reflexionamos sobre el orden y qué sucede si el orden se altera.

Una vez familiarizados con los algoritmos ,es el momento de leer el código QR donde se inician con el lenguaje de programación de manera gradual.

#### Aspectos positivos:

Es una actividad muy pautada y gradual que, ciertamente, supone los aspectos básicos de la programación. Valoro positivamente el cambio de color, ya que al principio se guiaban por el "camino" marcado.

## Dificultades encontradas:

Alguna secuencia de cartas puede admitir distinto orden.

Al entender las órdenes de programación entre llaves era enrevesado para el alumnado.

#### FOTOS

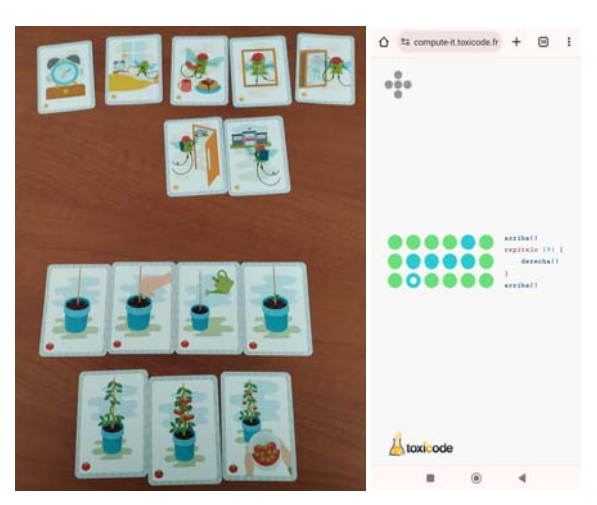

#### **Actividad 2: 7.GameCraft Station**

## Objetivos:

- Elaborar contenidos digitales en diferentes formatos, incluidos los multimedia (textos, tablas, imágenes, audio, etc.).
- Utilizar herramientas que permitan la creación de contenidos digitales.
- Mejorar el contenido que otros o yo mismo/a hemos producido.
- Utilizar correctamente lenguajes de programación gráfica para crear programas sencillos.
- Compartir conocimientos, contenidos e información en redes sociales y comunidades en línea.
- Resolver problemas sencillos en dispositivos y programas que utiliza (salir de una aplicación, personalización de aplicaciones, etc.).

#### Preparación de la actividad

Esta actividad, está directamente relacionada con la actividad Nº 6 de este itinerario, donde el alumnado crea una videoconsola usando una plantilla impresa, material de papelería y cartón. Una vez construida la estructura, integra la placa micro:bit para jugar al videojuego programado en la sesión anterior. Finalmente, pueden jugar a todos los juegos que se hayan programado.

## **Materiales**

Cartón, goma elástica, pegamento, pinturas, tijeras, placa micro:bit, cables cocodrilo, pilas AAA y tablet.

## Desarrollo de la actividad

Indicamos a los grupos que recorten las plantillas (videoconsola) y decoren la de la videoconsola como quieran. Además, les pedimos que usen las plantillas circulares para cortar unos círculos de papel de aluminio del mismo tamaño.

Explicamos a los grupos como recuperar sus proyectos de *micro:bit*.

Les explicamos cómo cargar el programa en la placa.

Una vez cargado el programa, les pedimos que desconecten la placa de la tablet y saquen de la caja el portapilas y las pilas. Si el portapilas no tiene las pilas, les indicamos que las coloquen, y después, conecten el portapilas a la *micro:bit* con cuidado.

#### Aspectos positivos

Actividad divertida, pero con dificultad a la hora de programar por el diferente nivel de competencia digital del alumnado.

## Dificultades encontradas

Dificultad a la hora de programar por el diferente nivel de competencia digital del alumnado.

#### FOTOS

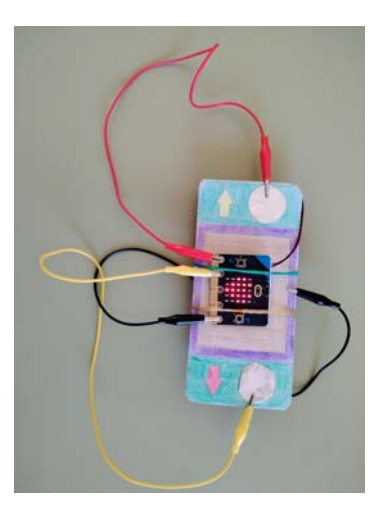

### **Actividad 3: 8. DigiBrocha**

## Objetivos:

- Respetar la autoría original del material seleccionado.
- Conocer las diferencias básicas entre las licencias copyright, copyleft y creative commons.
- Saber recuperar la información que he guardado.
- Elaborar contenidos digitales en diferentes formatos, incluidos los multimedia (textos, tablas, imágenes, audio, etc.).
- Gestionar (descargar, guardar, copiar, etc.) archivos de distinto formato (texto, imágenes, sonido, vídeo, etc.).
- Utilizar recursos digitales para desarrollar su imaginación y creatividad.
- Solicitar la ayuda de un adulto para resolver un problema técnico.

### Preparación de la actividad

En esta actividad, el alumnado ayuda a una comunidad de artistas online a colorear obras de arte digitalmente, siempre teniendo en cuenta los derechos de autor de estas obras. Para colorear, diseñan una brocha en la que acoplar la micro:bit, que conectan a un videojuego de Scratch para simular que pintan moviendo la brocha por el aire.

#### Materiales

Cartón, goma elástica, pegamento, pinturas, tijeras, placa micro:bit, cables cocodrilo, pilas AAA y tablet.

#### Desarrollo de la actividad

Para facilitar el proceso de conexión con la *micro:bit* tenemos que asegurarnos de que las tablets que vamos a utilizar no tienen vinculada previamente ninguna placa *micro:bit.*

Organizamos los grupos de trabajo y entregamos a cada uno el material de papelería, el cartón y el descargable para empezar a construir la brocha. Para ello, primero tienen que recortar las distintas partes del descargable por la línea exterior con el icono de las tijeras. A continuación, les pedimos que lo peguen.

Explicamos que debemos acceder al proyecto de *Scratch* que van a utilizar. Para ello, entregamos un QR del descargable a cada grupo.

Les decimos que tienen que sujetar la *micro:bit* y el portapilas en la base de la brocha, cada uno en un lado del cartón y colocando el cable hacia el exterior. Con la placa y el portapilas en esa posición, colocamos una goma elástica por encima de los botones A y B y otra por debajo, sujetando también el portapilas, tal y como se muestra en la imagen. Es probable que haya que dar varias vueltas para que quede apretada. Ya tenemos el videojuego listo.

Explicamos ahora cómo funciona el videojuego.

Ahora, les pedimos que coloquen la tablet perpendicular a la mesa como si fuera un lienzo en un atril. Pueden ayudarse de la funda o apoyarla sobre alguna superficie, como una pila de libros.

Para empezar a jugar, tienen que pulsar la bandera verde en *Scratch*. En la pantalla aparece una obra de arte y un menú inferior para elegir colores y moverse entre obras. Cada obra tiene especificada en la esquina superior derecha su licencia. El objetivo del alumnado es pintar solo aquellas cuya licencia permita modificaciones, y pasar a la siguiente en caso de que no las permita. Si tratan de pintar sobre una obra que no permite cambios, en la pantalla aparece un mensaje "Esta obra no puede ser modificada. Revisad la licencia".

## Aspectos positivos

Actividad divertida, pero con dificultad a la hora de programar por el diferente nivel de competencia digital del alumnado.

#### Dificultades encontradas

Dificultad a la hora de programar por el diferente nivel de competencia digital del alumnado.

## FOTOS

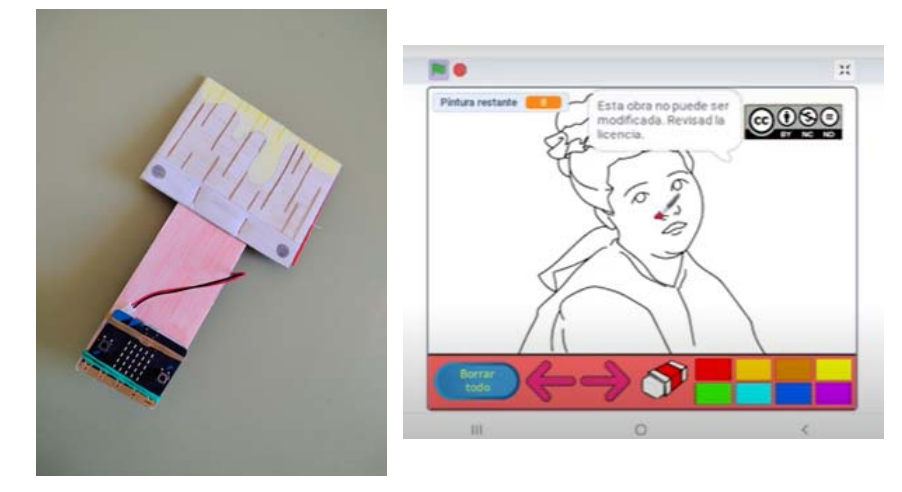

## **Actividad 4: 12 La evolución tecnológica**

#### Objetivos:

- Utilizar herramientas que permitan la creación de contenidos digitales.
- Utilizar correctamente lenguajes de programación gráfica para crear programas sencillos.
- Resolver problemas sencillos en dispositivos y programas que utiliza (salir de una aplicación, personalización de aplicaciones, etc.)
- Utilizar recursos digitales para desarrollar su imaginación y creatividad.

#### Preparación de la actividad:

En esta actividad nos agrupamos por parejas. Cada pareja tiene un micro:bit, tablet, material necesario y espacio amplio.

#### **Materiales**

Cable USB-OTG, micro:bit, tablet con bluetooth y ubicación activada, pilas AAA y QR descargable alumnado.

## Desarrollo de la actividad

Diodi nos ha enviado un programa micro:bit con el que vamos a jugar a La evolución tecnológica. Es un duelo en el que gana quien consiga el máximo nivel primero.

Debemos completar la programación que ha iniciado Diodi en los bloques de: al presionarse el botón A y al presionarse el botón B. Se completa siguiendo las indicaciones del pdf. Mientras se está programando la placa, se van explicando los pasos y, por tanto, la dinámica del juego. Una vez descargado en la placa...comienza el juego.

#### Aspectos positivos

Actividad muy enriquecedora que permite programar la placa y ahondar en sus posibilidades, realizando un juego interactivo y atractivo para el alumnado.

#### Dificultades encontradas

Dificultad técnicas con las placas micro:bit. El número de alumnos no permite más que crear un par de grupos, a lo sumo tres, por lo que es difícil mantener al

alumnado en el mismo nivel para hacer el duelo. Como solución, programamos otras placas que habían pasado ya niveles y tenían que encontrarlas por el aula.

## Fotos

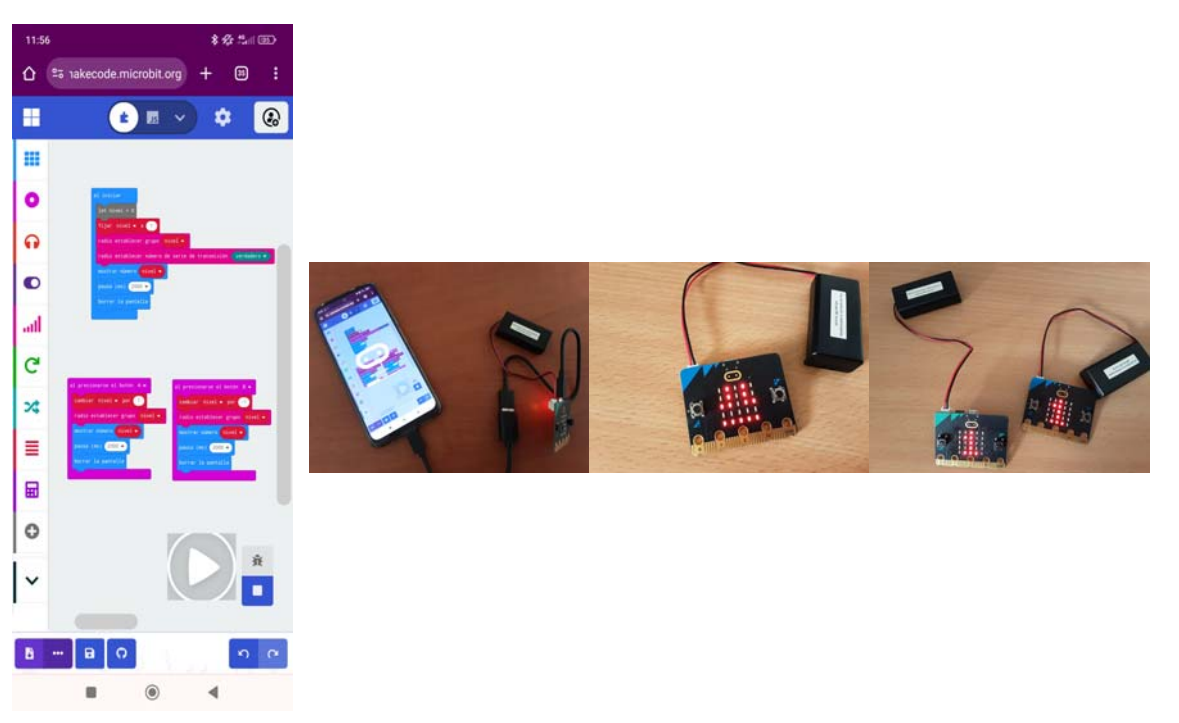

En conclusión podemos decir que ha resultado un proyecto muy enriquecedor.

Los dos itinerarios: internet de las cosas y la programación, son necesarios para el desarrollo competencial y global de nuestro alumnado, que les prepara para la actualidad y un futuro próximo.

Las actividades son dinámicas y motivadoras, y, aunque en ocasiones hayamos tenido problemas técnicos, es algo que nos ha permitido indagar y buscar soluciones; y, por tanto, aprender más.

En general, podemos decir que, a nivel de centro nos mostramos satisfactorios con la formación recibida durante los tres años del PIE.

Gracias.